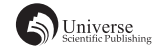

# 基于 Vue 的 TaoKe 网站设计与实现

## 李钰玲 黄媛媛

四川大学锦城学院 计算机与软件学院 四川 成都 611731

【摘 要】本文是基于前端框架 Vue 设计并开发的一个在线购物商城类网站。在本网站中,用户可以在商品列 表查看商品信息、将商品添加进购物车、查看购物车列表、购买商品、查看订单明细等 。TaoKe 网站以"更简洁, 更便捷"的理念而生,是一款简单操作,简洁界面的网站。该网站基于 Vue.js 框架,后端使用 Node.js、数据库选中 MongoDB,前后端交互使用 Ajax 技术,是一个轻型在线购物商城类网站。

【关键词】 前端 ;VUE Ajax; MongoDB

#### 1 引言

在最近的这几年里 , 在大数据时代以及信息技术和 科学技术的不断进步与发展的背景下,互联网行业的不 断兴起和发展,伴随着电子商务的地不断完善,如今人 们的日常生活都可以通过在线的形式得到一定的实现。 在现代生活发展趋势中,网络购物已成为了人们生活的 一部分。因此,本网站从某种意义上来说,让喜爱在线 购物的群体得到更好的体验。各类潮流的服饰,先进的 电子产品,多元化的商品整合在一起。本文则是通过对 开发过程中技术选型介绍,可行性分析,需求分析以及 功能设计等板块,简略地介绍此网站的设计和开发流程。

## 2 关键技术选型介绍

本次开发过程中,网站的开发和建设运用前后端分 离的方法,关键技术选型如下:

Vue.js 是一套渐进式的自下而上的 JavaScript 框架, 视图层是它唯一关注的对象,尽可能地通过便捷的方式 实现数据绑定以及对组件的使用[1], 开发简便, 是一个 轻量级的框架,对熟练掌握的要求也不高。

Element UI 是一套比较完备的组件库,种类繁多, 在响应式布局的开发中与 Bootstrap 有一定的结合,增 强了页面的自适应效果。在此次开发中,我们在商品的 商品列表的显示方式上,使用了 Element UI 下面的 vueinfinite-scroll 插件,进行对商品无限加载的功能,达到 一种用户简洁操作的效果。

Ajax(异步 JavaScript 和 XML),实现异步处理的 数据更新,从而提高了响应的效率 [2] 。在优化信息的传 输以及数据的交换等方面的速度上扮演着十分重要的角 色。

MongoDB,是一种在分布式文件存储基础上的数据 库,目的在于提供可扩展的高性能存储解决方案 <sup>[3]</sup>。在 当前 Nosql 数据库中使用率比较高,具有很好的扩展性, 很好的存储速度,以及存储可以是 JSON 格式。下图为 此次开发设计的主要技术选型:

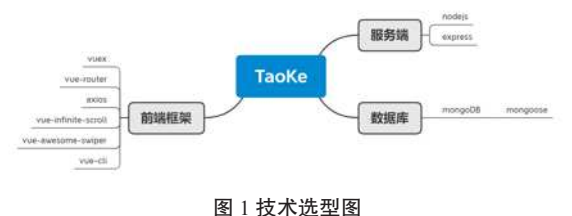

# 3 可行性分析

#### 3.1 技术可行性

Vue.js 在前端的开发中,兼并了 React.JS、Angular. JS 的长处, 也同时剔除了它们的不足, 取其精华, 去其 糟粕,使其成为当下 Web 应用程序开发过程中的首选框 架。适用于轻量级以及微型应用网站的开发,更是其开 发的首要选择。

Ajax,适用于本网站对前后端交互的要求,通过 Ajax,前后端数据的相互传输变得更高速,也是一个很 好上手的前后端交互的技术。

MongoDB 对数据的处理,以及数据存储格式的灵活, 在对后台数据的存储的选择上,具有很好的优势,适用 于本网站后端开发的技术选择。

综上,技术可行。

#### 3.2 经济可行性

对于本次应用程序的开发,工具的使用是个人笔记 本,选择终端测试语言进行开发,任意浏览器开发者工 具,用于检查错误以及基本的测试。综上,经济上可行。

# 4 需求分析

立足于对市场用户的调查,网站的受众群体主要为 青年人,由于他们忙碌的工作,促使他们没有过多的时 间去逛街,所以会更可能地选择在线购物的方式来购买 生活的一些必备品。对于在线商城网站的页面设计,用 户往往更倾向于界面简洁,操作简单,可读性高的设计 风格,并且能够满足在线商城的购物功能的需要。市场 调查的分析结果,是我们进行设计与开发的依据。在本 次的网站设计与开发过程中,主要是针对 PC 端的开发, 参考了市面上同类网站的配色、页面布局等方面,需求 主要分为:新用户注册,用户账号登录,用户退出登录, 用户地址信息管理,商城的商品列表,用户订单信息管 理,购物车详情等。

# 5 设计及实现

# 5.1 功能模块划分

下图为本网站的主要功能模块:

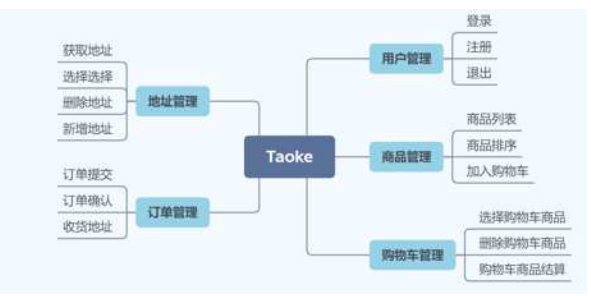

图 2 功能模块图

目的在于为用户提供一个操作简单,界面简洁的在 线商城类网站。浏览网站时,当用户以游客的身份,只 能查看和浏览商品列表的商品,但是不允许直接对商品 进行加入购物车的操作,也不能直接进行对购物车的查 看和浏览等后续的操作。功能模块只对游客选择性部分 开放。如下为功能模块:

## 5.2 功能设计

5.2.1 用户注册 / 登录 / 退出

本功能面向第一次进入商城或者没有商城账号的用 户(已经注册过的用户可以忽略此操作,直接进行登录 操作)。

用户进入商城,单击顶部"注册"字样的超链接进 行注册(注册需要填写的内容包括:用户名,密码,确 认密码)。

用户注册成功,此过程向后台发送请求消息,服务 器接收信息,将用户信息存储进数据库,对数据库的用 户表进行添加一条用户数据的操作,并且实时更新用户 表信息,注册成功后,可以通过注册成功的用户名和密 码进行登录操作,登录实则是一个对数据库的查询操作, 查询数据库是否存在此用户相关的信息。若数据库中存 储了该用户的相关信息,通过判断用户的登录信息是否 正确,并返回相应的消息体;若不存在该用户,则返回 相应的错误提示。

用户登录成功以后,可以随时点击顶部"退出"字样, 从而退出当前登录。

用户退出,此过程向后台发送消息,后台服务器接 收消息,清空用户的 cookie 信息,并且将路由定位到首页, 即退出成功。

用户退出登录功能的实现,关键代码如下: 前端发送请求: logout() {

 axios.post("/users/logout").then(res => { if (res.data.code ===  $0 & \& \&$  res.status ===  $200$ ) { this.\$store.commit("updateinfo", ""); this.loginstatus = false; if (this.nopublicpath.includes(this.\$route.path)) { this.\$router.push("/"); } }  $\}$ }, 后端响应请求: router.post('/logout', (req, res) => { res.cookie('usersid', '', { path:  $'$ /', maxAge: -1 }) res.json({ code: 0, msg: '退出成功', data: [] }); });

5.2.2 商品列表管理

(1)用户进入商城,首页为用户展示商城的商品。

(2)用户可以通过滑动鼠标来对商品列表的商品 进行无限加载,避免用户进行翻页操作。

(3)用户通过单击商品页面各商品"加入购物车" 字样的按钮,可对当前选中的商品进行加入购物车的操 作。

(4)用户以游客的身份进行加入购物车操作,会 给后台发送消息,执行一个检查登录的操作,并且通过 检查返回消息体给用户界面,提示用户此时未进行登录,

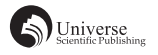

请进行登录或者注册,表示加入购物车失败,反之,则 用户加入购物车成功。

(5)用户将商品成功加入购物车,此操作前台会 给后台服务器发送请求消息,服务器接收消息后,对数 据库进行相应的操纵,对用户表下进行新增信息的操作, 通过服务器返回相应的消息体给用户,并在浏览器中渲 染出来。

5.2.3 购物车管理

(1)用户单击顶部"购物车"图标,进入购物车 列表界面。

(2)用户进入购物车列表界面,单击"删除"图标, 以从购物车列表中移除现有的不需要的商品,将其进行 删除操作。

(3)用户单击商品数量旁边的"+"("-") 可对 当前选中的商品现有的总共数量进行新增 ( 减少 ) 操作, 每点击一次,则新增 (减少)数量 1。

(4)用户对购物车的增加、删除操作,前台给后 台服务器发送请求消息体,后台服务器接收到请求信息 后,对数据库进行相应的操作,并且返回相应的消息体 给前端,最后通过渲染,呈现在浏览器。

(5)获取用户购物车列表的实现,关键代码如下: 前端发送请求: methods: {

```
 // 调用商品数据
```

```
 getCart() {
```

```
 axios.get("/users/shoppingList").then(res => {
```
console.log(res.data);

```
if (res.data.code === 0&& res.status === 200) {
```

```
 if (res.data.result.cartList.length > 0) {
```
this.cartList = res.data.result.cartList;

```
 } else {
```
this.emptycart = true;

```
 }
```

```
 }
 });
```
},

后端响应请求: router.get( $\angle$ /shoppingList $\angle$ , (req, res) => {

let usersid = req.cookies.usersid;

Users.findOne({ \_id: usersid }, { cartList: 1000, \_id: 0 },

 $(err, doc) \Rightarrow$ 

if  $(err)$  {

res.json({

```
 code: 1,
     msg: "系统错误",
    result: \Box });
   } else {
    res.json({
     code: 0,
     msg: '获取购物车数据成功',
     result: doc
    });
   }
 })
5.2.4 地址管理
```
(1)用户单击购物车列表界面 "立即支付",进 入用户地址信息管理界面。

(2)通过用户的 id 来进行该用户地址信息的查询 和获取。

(3)用户可以根据自己的需要,单击"设置默认 地址"字样,用户即可以将所选地址设置为默认收货地 址,也可以对现有地址信息进行新增或者删除操作。

(4)用户可以对地址进行获取、新增、删除以及 设置默认地址等操作,并且会相应的给后台发送消息, 后台服务器接收信息后,对数据库进行相应的查询、新 增、删除操作,并返回对应的消息体给浏览器。

# 6 结束语

});

目前市面上此类网站繁多,因此,本网站致力于界 面简洁,操作简单的需求进行设计与开发。

本文给出了基于 Vue 的在线商城设计与开发过程, 其中 Vue 的响应式特性, 使得数据的变化能够在界面中 得到快速呈现;Vue 框架的双向绑定,使开发人员避免 掉大部分的 DOM 操作,减少了开发人员的繁琐开发工 作,从而大大提高开发效率;对于网站的使用者而言, 本网站界面美观、操作高效,让用户拥有更好的体验。

# 【参考文献】

- [1] 卢奇荣 . 基于 Vue2+Koa2+MongoDB 平台的网站技术分析 [J]. 广播电视信息 ,2020(02):103-105.
- [2] 刘志洋 .ajax 技术在 web 程序开发中的运用探讨 [J]. 轻纺工 业与技术 ,2020,49(02):169-170.
- [3] 黄承明 . 基于 MongoDB 文档模型的教学资源数据的建模研 究 [J]. 软件工程 ,2020,23(05):46-49.